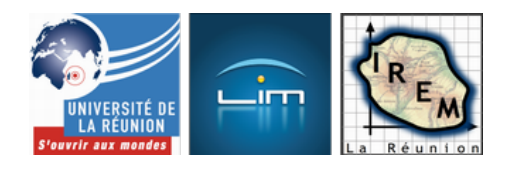

# **Le Tablet-PC : une alternative au TNI et à la tablette graphique ?**

- TICE

 - Tablette graphique -

Date de mise en ligne : mercredi 14 octobre 2009

**Copyright © IREM de la Réunion - Tous droits réservés**

**Présentation d'un Tablet-PC et utilisation comme alternative au TNI ou à la tablette graphique. Résumé de l'intervention faite au séminaire de l'IREM de la Réunion, le 30 septembre 2009.**

## **I. Présentation**

Le Tablet-PC est un ordinateur portable muni d'un écran tactile réactif à un stylet électromagnétique. Il existe aussi des modèles qui sont réactifs au doigt (comme avec le iPhone par exemple...), mais celui que j'utilise (le HP TC-1100) ne réagit qu'au stylet, et pour l'utilisation que j'en fais, ce n'est pas plus mal, puisque l'on a une meilleure précision avec le stylet, et je peux poser ma main sur l'écran sans qu'il y ait d'interférences. [JPEG - 15.9 ko]

[JPEG - 14 ko]

Pour ce qui est des caractéristiques techniques, cet appareil date d'environ 3 ans, et dispose donc de ce qui se faisait de mieux à cette époque, mais c'est dépassé de nos jours. Le processeur est un Celeron M cadencé à 1 Ghz, 1 Go de RAM, un disque dur de 40 Go, une sortie VGA, et la connectique réseau habituelle (Ethernet, Wifi, Bluetooth).

Avec cette configuration, une utilisation bureautique reste tout à fait acceptable. Il faut aussi savoir que ce modèle se distingue par rapport à la plupart des autres par le fait que toute l'électronique se trouve derrière l'écran, et non pas sous le clavier, et le clavier justement, est amovible. Personnellement, je ne me sers que très rarement du clavier, et j'utilise plutôt la saisie au stylet (voir plus bas).

Quant au prix de l'appareil, à sa sortie il valait plus de 2000 euros, je l'ai acquis d'occasion en 2008, pour 500 euros. Il se trouve encore quelque fois sur des sites comme eBay autour de 400 euros. Les modèles actuels, même si le prix a bien baissé, sont encore un peu plus chers que les versions sans écran tactile, et cela tourne autour de 1000 euros, en fonction des caractéristiques.

Cet appareil est muni du système d'exploitation Windows XP (édition spéciale pour Tablet-PC, qui gère le stylet), et la prise en main est très intuitive, le stylet agissant exactement comme une souris. On peut donc y installer n'importe quel logiciel compatible XP, sans qu'il y ait besoin d'une quelconque compatibilité au Tablet-PC. Par conséquent, tout ce qui peut se faire avec une souris se fait aussi avec le stylet, et vice-versa. La seule différence réside dans le fait que le maniement du stylet se fait de façon bien plus instinctive (à l'instar d'un stylo classique), et permet des tracés plus rapides et précis qu'avec la souris (comme par exemple le tracé d'un trait à main levé, ou l'écriture manuscrite).

Tout ceci, combiné à un vidéoprojecteur, me permet d'avoir en classe une alternative (mobile) au TNI (ou à un ordinateur classique combiné à une tablette graphique).

#### **II. Quelques activités avec GeoGebra et Gribouill\_i**

J'utilise beaucoup un petit logiciel appelé Gribouill i, dont l'auteur est un enseignant en S.V.T., et qui permet de faire des annotations sur l'écran, indépendamment de ce qui y est affiché, un peu comme s'il y avait un transparent à la surface de l'écran.

La première activité que je vous présente consiste à visualiser, sur GeoGebra, la caractérisation de la médiatrice d'un segment par l'ensemble des points équidistants aux extrémités de ce segment. À partir de la figure ci-dessous, je demande à des élèves de venir placer, sur l'écran et à l'aide du stylet, des positions du point M pour lesquels MA = MB.

[JPEG - 20.6 ko]

Au fur et à mesure que les élèves trouvent des points, je fais des marques sur l'écran (en vert, à l'aide de Gribouill\_i) afin de garder une trace de ce qu'ils ont trouvé.

[JPEG - 20.7 ko]

[JPEG - 20.4 ko]

[JPEG - 20.5 ko]

[JPEG - 20.6 ko]

Très vite, les élèves pensent à la médiatrice, je la trace donc à main levée en mode annotation, puis je trace la  $\hat{A}^*$ vraie » médiatrice avec GeoGebra, ce qui permet de valider la conjecture précédente.

[JPEG - 21.5 ko]

[JPEG - 21.9 ko]

Autre activité, autour de la section d'une sphère par un plan perpendiculaire à l'axe (figure téléchargée sur le site de D. Mentrard). En donnant des valeurs à OB et à OA, il s'agit de calculer AB, le rayon du cercle de section. Gribouill\_i et le stylet permettent de dessiner très rapidement sur la figure GeoGebra le triangle OAB, rectangle en A.

 [\[JPEG -](http://dmentrard.free.fr/GEOGEBRA/Maths/accueilmath.htm) 22.3 ko]

[JPEG - 23.1 ko]

On peut alors utiliser une fonction de Gribouill\_i qui permet de rendre le calque opaque. Il ne reste alors sur l'écran que la figure dessinée au stylet. Cette décontextualisation permet souvent aux élèves qui ont des difficultés de mieux visualiser le théorème de Pythagore sous-jacent. On peut alors remettre la figure d'origine en légère transparence pour replacer le triangle OAB dans son contexte initial.

[JPEG - 10.8 ko]

[JPEG - 18.5 ko]

En parlant de visualisations, j'aime bien utiliser les annotations de Gribouill\_i pour générer des A« images mentales » sur les figures faites dans GeoGebra. Par exemple, pour le théorème de Thalès, les annotations permettent ici de faire un focus sur les égalités de rapports calculés, et, au stylet, j'écris l'égalité des trois rapports, avec mise en évidence de l'invariance du point A dans les deux premiers quotients à l'aide de la fonction  $\hat{A}^*$ . Fluo  $\hat{A}^*$ .

[JPEG - 18.4 ko]

[JPEG - 22.1 ko]

Tout ce qui vient d'être fait, peut évidemment être reproduit sur un ordinateur classique, sans stylet, mais il faudrait une très bonne dextérité à la souris pour faire ces annotations. Les facilités apportées par le stylet me semblent donc indéniables.

## **III. Exemples d'utilisation de la fonction « Encre numérique A»**

Les annotations faites avec Gribouill\_i ont un petit inconvénient : elles ne dépendent pas du tout de ce qui est affiché sur l'écran. C'est juste un calque posé sur l'écran, sur lequel on note ce que l'on veut, indépendamment de ce qu'il y a dessous, et qui pourrait changer...

Par exemple, si l'on souhaite compléter un formulaire (type exercice à trous) à l'aide du stylet, on peut utiliser Gribouill\_i, mais dès que l'on se déplacera au sein du formulaire (dans l'exemple ci-dessous je descend dans la feuille pour voir la figure 2), le texte de la figure 1 ne bougera pas, et ne sera donc plus à la bonne place, et on devra effacer ce qui a été fait avant pour pouvoir continuer.

[JPEG - 30.6 ko]

[JPEG - 27 ko]

Heureusement, il y a l'encre numérique. C'est un procédé lié au Tablet-PC, mais uniquement compatible avec certains logiciels et notamment avec Microsoft Journal (inclus dans la version Tablet-PC de XP) qui permet d'écrire sur n'importe quel document imprimable, comme si on écrivait au stylo sur une feuille de papier.

Je peux transformer le document de type Open Office vu ci-dessus en un document de type Microsoft Journal (il suffit de lancer une impression, et de choisir l'imprimante virtuelle « Rédacteur de note du Journal »). Et dans Microsoft Journal, je complète la première figure au stylet. Lorsque je me déplace dans la feuille, les annotations restent  $\hat{A}^*$  accrochées  $\hat{A}^*$  à cette première figure, et je peux compléter la seconde figure.

[JPEG - 29.4 ko]

[JPEG - 28.2 ko]

Autre intérêt de l'encre numérique, par exemple, dans Word, lorsque je souhaite intégrer à un document une figure à main levée, je n'ai plus à la faire sur papier, puis la scanner, je peux directement dessiner dans Word, et c'est transformé en  $\hat{A}$ « objet image  $\hat{A}$ ». [JPEG - 21.1 ko]

Enfin, un dernier exemple de l'utilisation de l'encre numérique, c'est la transformation de l'écriture manuscrite en écriture  $\hat{A}$ « dactylographiée  $\hat{A}$ ». Un programme de reconnaissance d'écriture est intégré à cette version Tablet-PC de Windows XP (sans qu'il y ait besoin de faire d'apprentissage !), et qui fonctionne très bien ! Il suffit d'écrire sur le pavé d'écriture, et c'est instantanément transformé.

[JPEG - 24.9 ko] Bien entendu, il y a aussi un clavier virtuel classique...

[JPEG - 28.2 ko]

### **IV. Bilan et perspectives**

Voilà donc un rapide descriptif de cet appareil et de quelques usages que j'en fais. La surface réduite de l'écran est certes moins intéressante que le TNI par exemple, mais un avantage ici, c'est que je fais toujours face à ma classe, ce qui favorise l'interactivité instantanée avec les élèves. Par ailleurs, la mobilité de ce système et sa prise en main très intuitive en font un outil facile à s'approprier.

Pour finir, un petit point sur l'évolution de cette technologie dans les mois qui viennent : ces appareils tendent à se vulgariser et plusieurs grand constructeurs (Apple, Microsoft, Asus...) se sont lancés sur ce créneau pour attirer le grand public, essentiellement pour des appareils au format netbook, avec gestion simplifiée de la navigation internet grâce au tactile, mais il est vraisemblable que l'on puisse aussi s'en servir en classe à l'image du Tablet-PC que je viens de vous présenter. Les prix aussi devraient être très attractifs grâce à la concurrence, autour de 500 euros pour le modèle de Asus par exemple. Il ne restera plus qu'à faire des essais dès que tout cela sera opérationnel et disponible à la Réunion.